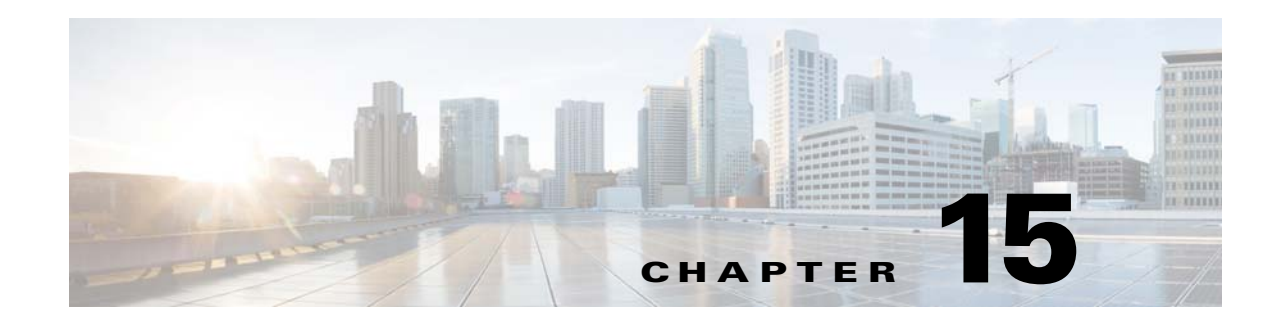

# **Basic Settings**

This chapter describes how to configure basic settings on the ASA that are typically required for a functioning configuration and includes the following sections:

- **•** [Configuring the Hostname, Domain Name, and Passwords, page 15-1](#page-0-0)
- [Setting the Date and Time, page 15-5](#page-4-0)
- **•** [Configuring the Master Passphrase, page 15-8](#page-7-0)
- **•** [Configuring the DNS Server, page 15-13](#page-12-0)
- http://www.cisco.com/en/US/products/ps6121/products\_tech\_note09186a0080aaeff5.shtml, [page 15-14](#page-13-0)
- **•** [Performing Password Recovery for the ASA, page 15-14](#page-13-1)
- **•** [Performing Password Recovery for the ASAv, page 15-16](#page-15-0)
- [Monitoring DNS Cache, page 15-17](#page-16-0)
- **•** [Choosing a Rule Engine Transactional Commit Model, page 15-18](#page-17-0)

# <span id="page-0-0"></span>**Configuring the Hostname, Domain Name, and Passwords**

- **•** [Setting the Login Password, page 15-1](#page-0-1)
- **•** [Changing the Enable Password, page 15-2](#page-1-0)
- **•** [Setting the Hostname, page 15-3](#page-2-0)
- **•** [Setting the Domain Name, page 15-4](#page-3-1)
- **•** [Feature History for the Hostname, Domain Name, and Passwords, page 15-4](#page-3-0)

### <span id="page-0-1"></span>**Setting the Login Password**

The login password is used for Telnet access when you do not configure Telnet authentication (see Configuring Authentication for CLI and ASDM Access, page 43-20). You also use this password when accessing the ASASM from the switch with the **session** command.

#### **Prerequisites**

 $\mathbf I$ 

• Enable Telnet access according to the Configuring Telnet Access, page 43-3.

ן

• In multiple context mode, complete this procedure in the context execution space. To change from the system to a context configuration, enter the **changeto context** *name* command. For the ASASM in multiple context mode, set the login password in the admin context for use when you session to the system execution space.

#### **Detailed Steps**

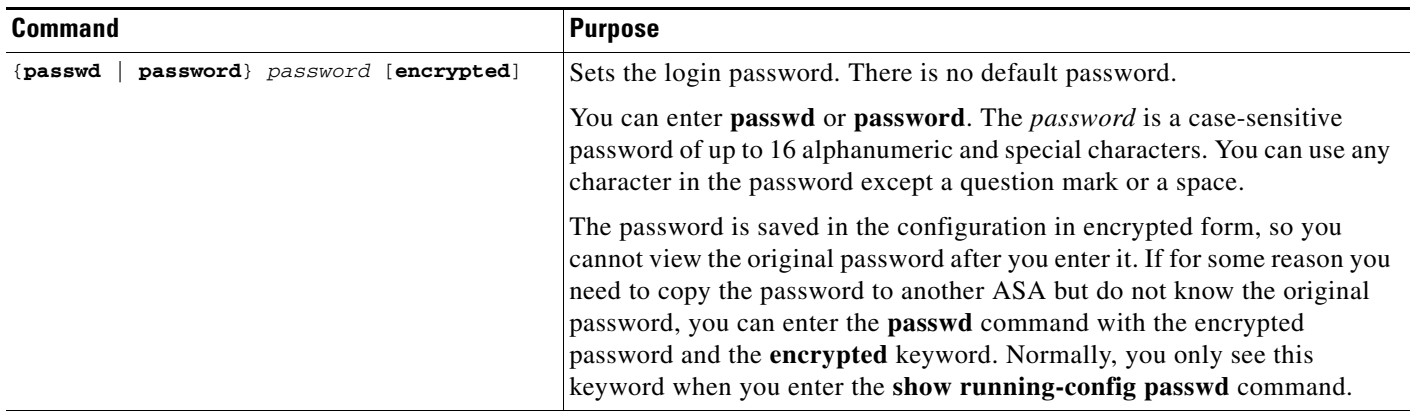

### <span id="page-1-0"></span>**Changing the Enable Password**

The enable password lets you enter privileged EXEC mode if you do not configure enable authentication (see Configuring Authentication to Access Privileged EXEC Mode (the enable Command), page 43-21).

The enable password also lets you log into ASDM with a blank username if you do not configure HTTP authentication (see Configuring Authentication for CLI and ASDM Access, page 43-20.

#### **Prerequisites**

In multiple context mode, complete this procedure in the context execution space. To change from the system to a context configuration, enter the **changeto context** *name* command.

a ka

#### **Detailed Steps**

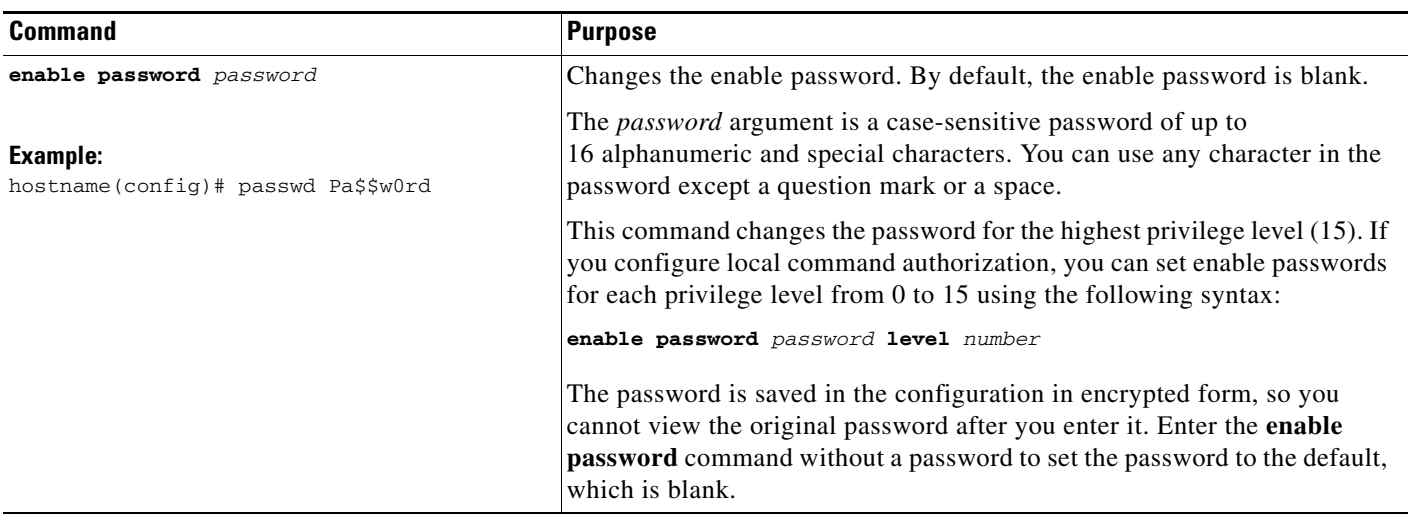

# <span id="page-2-0"></span>**Setting the Hostname**

When you set a hostname for the ASA, that name appears in the command line prompt. If you establish sessions to multiple devices, the hostname helps you keep track of where you enter commands.

#### **Guidelines**

For multiple context mode, the hostname that you set in the system execution space appears in the command line prompt for all contexts. The hostname that you optionally set within a context does not appear in the command line, but can be used by the **banner** command **\$(hostname)** token.

#### **Detailed Steps**

 $\Gamma$ 

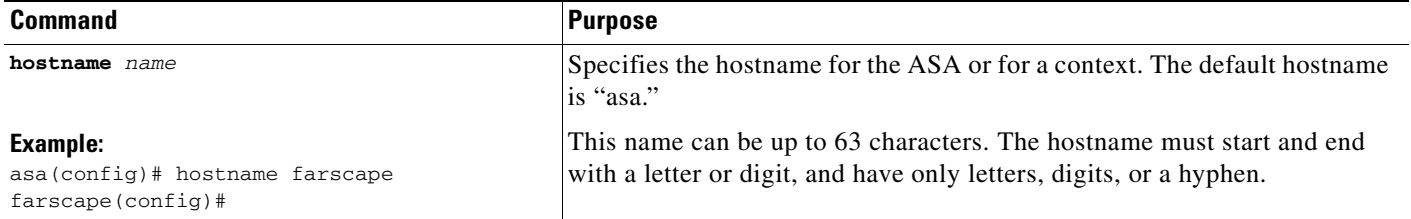

 $\mathbf I$ 

## <span id="page-3-1"></span>**Setting the Domain Name**

The ASA appends the domain name as a suffix to unqualified names. For example, if you set the domain name to "example.com" and specify a syslog server by the unqualified name of "jupiter," then the ASA qualifies the name to "jupiter.example.com."

#### **Guidelines**

For multiple context mode, you can set the domain name for each context, as well as within the system execution space.

#### **Detailed Steps**

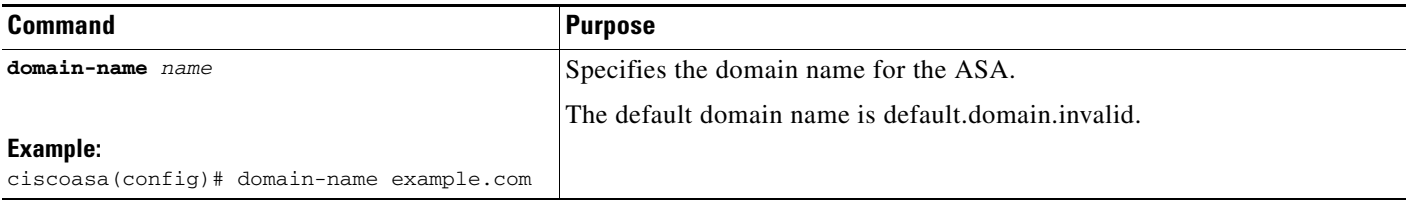

## <span id="page-3-0"></span>**Feature History for the Hostname, Domain Name, and Passwords**

[Table 15-1](#page-3-2) lists each feature change and the platform release in which it was implemented.

<span id="page-3-2"></span>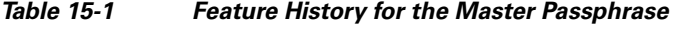

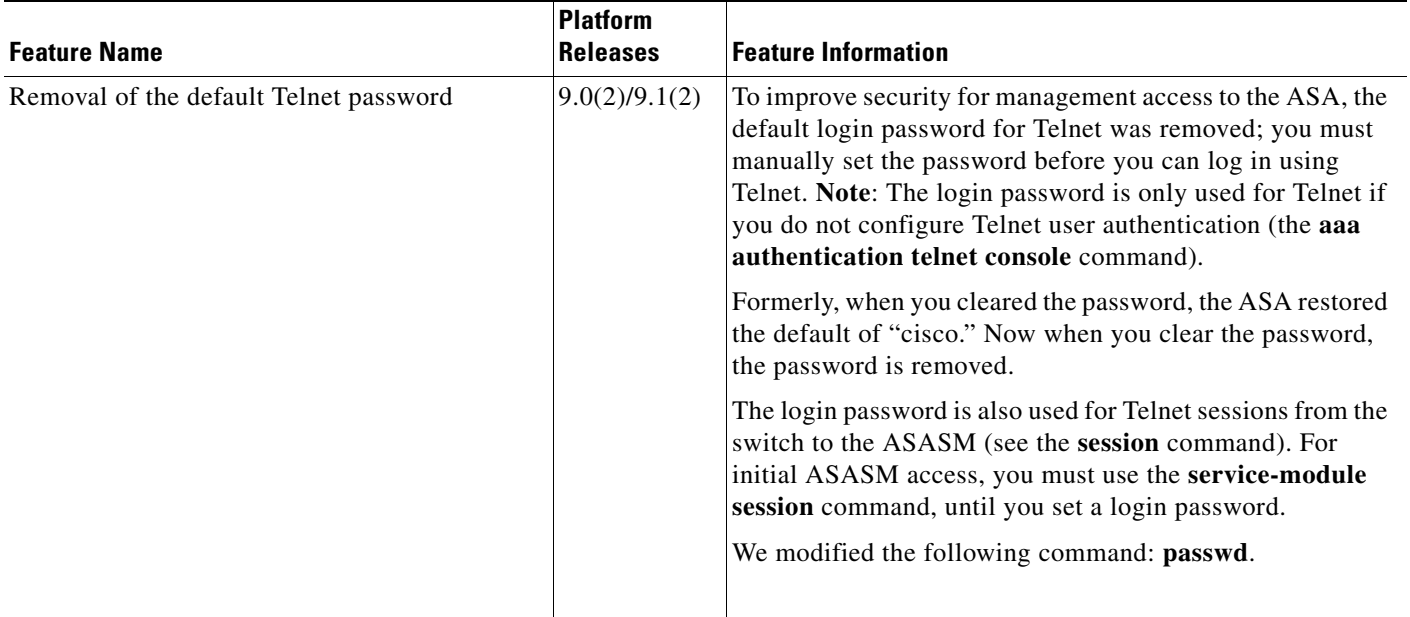

a ka

# <span id="page-4-0"></span>**Setting the Date and Time**

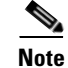

 $\Gamma$ 

**Note** Do not set the date and time for the ASASM; it receives these settings from the host switch.

This section includes the following topics:

- **•** [Setting the Time Zone and Daylight Saving Time Date Range, page 15-5](#page-4-1)
- **•** [Setting the Date and Time Using an NTP Server, page 15-6](#page-5-0)
- **•** [Setting the Date and Time Manually, page 15-8](#page-7-1)

## <span id="page-4-1"></span>**Setting the Time Zone and Daylight Saving Time Date Range**

To set the time zone and daylight saving time date range, perform the following steps:

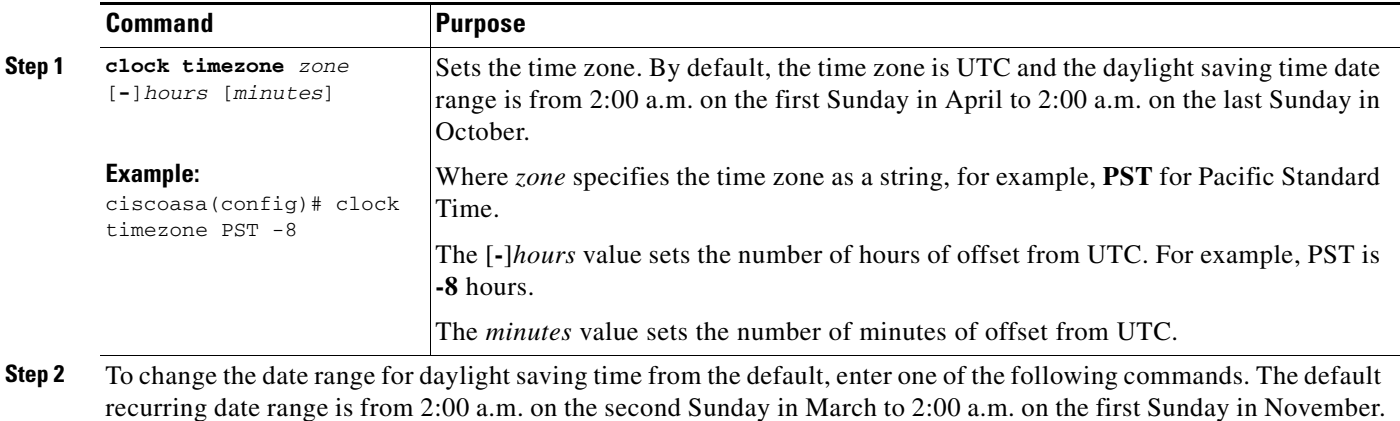

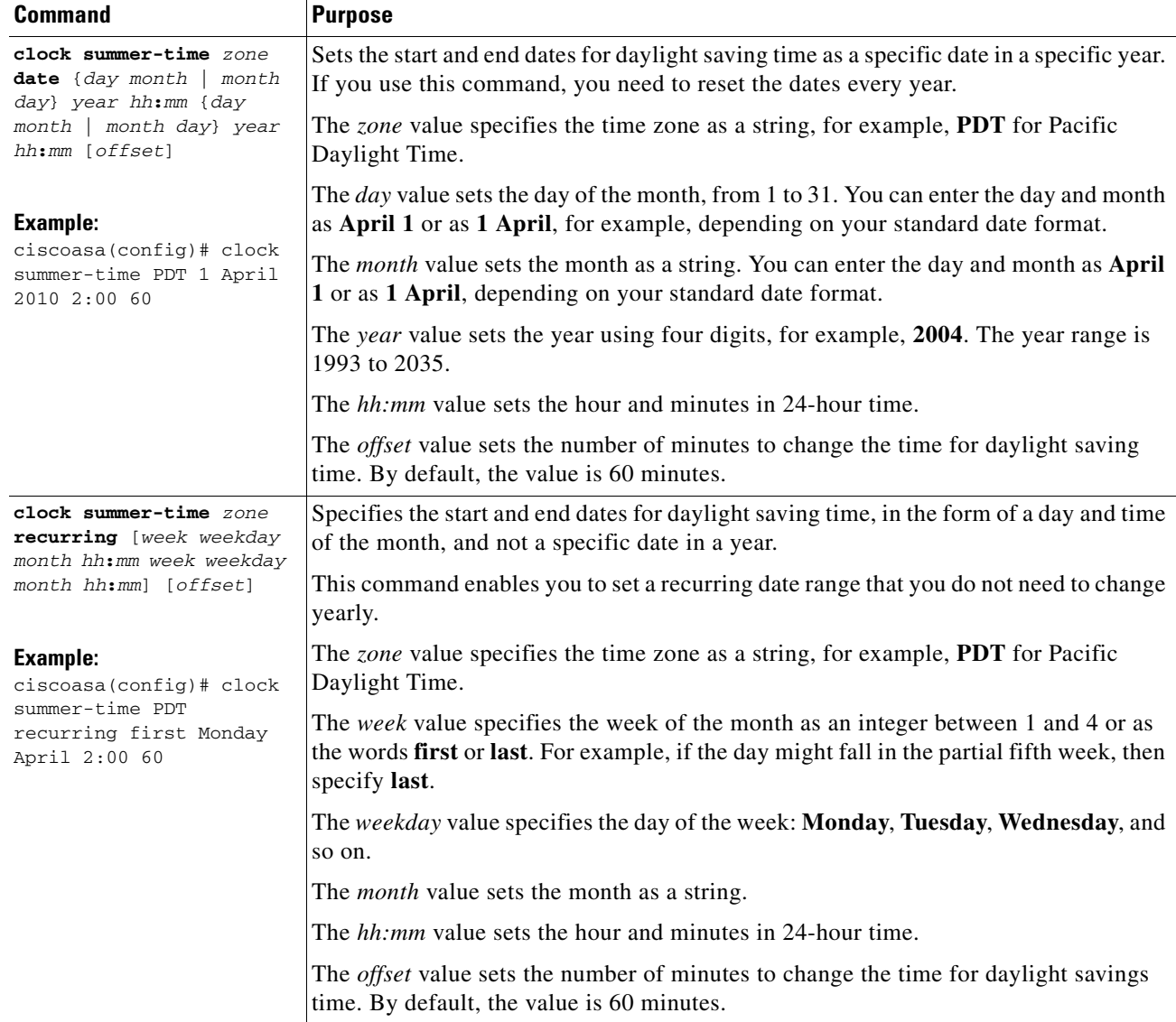

# <span id="page-5-0"></span>**Setting the Date and Time Using an NTP Server**

To obtain the date and time from an NTP server, perform the following steps :

#### **Detailed Steps**

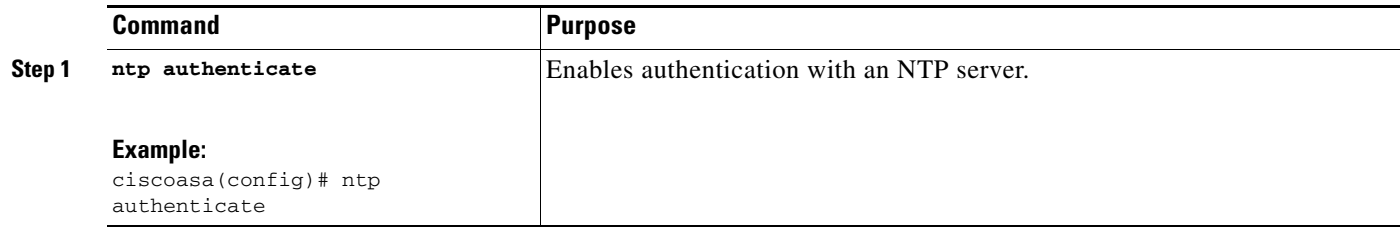

 $\mathbf{I}$ 

<span id="page-6-0"></span>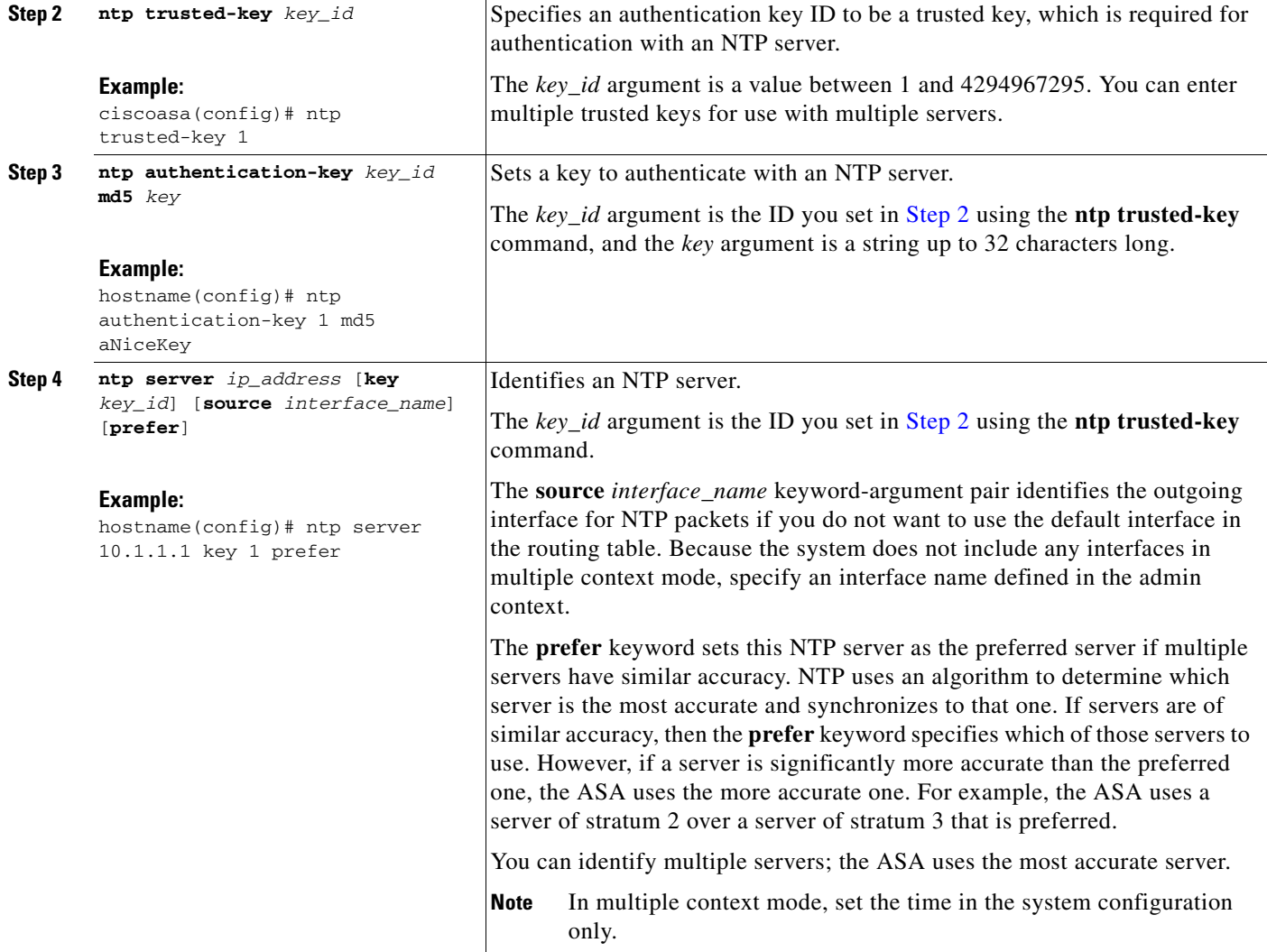

 $\blacksquare$ 

ן

### <span id="page-7-1"></span>**Setting the Date and Time Manually**

To set the date and time manually, enter the following command:

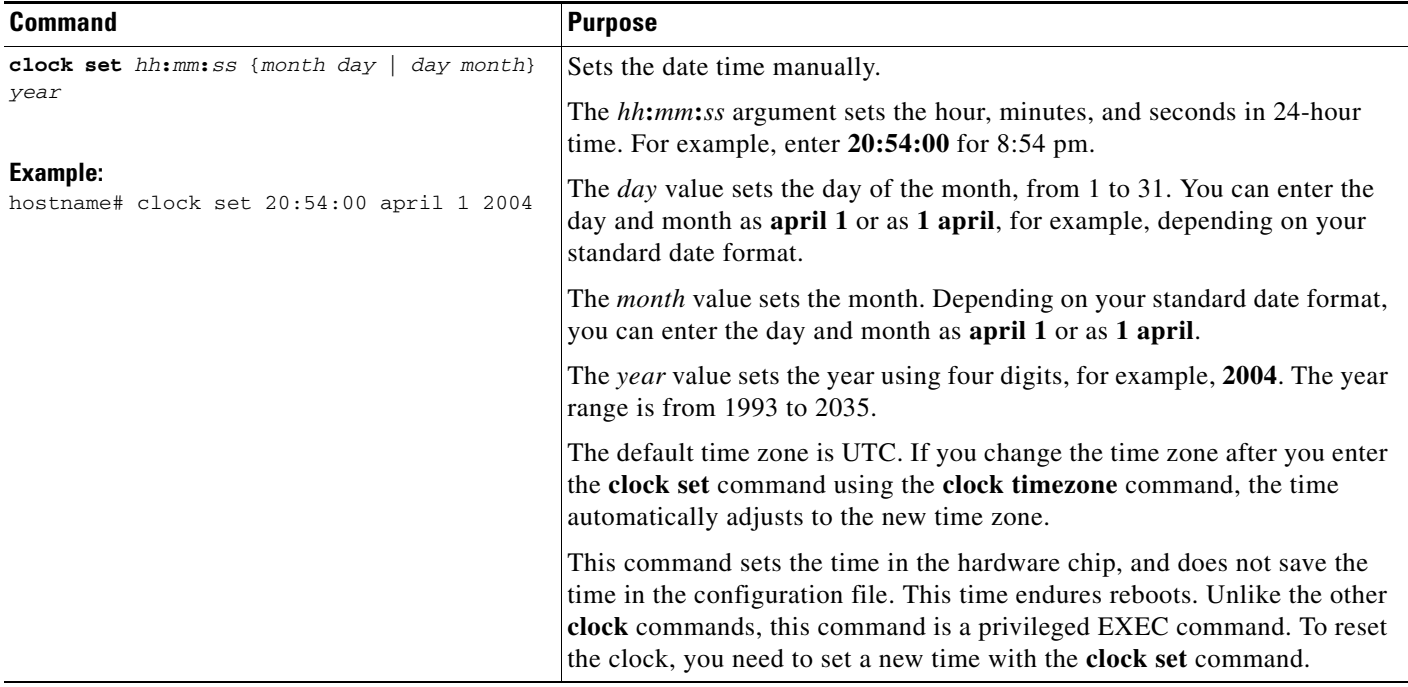

# <span id="page-7-0"></span>**Configuring the Master Passphrase**

This section includes the following topics:

- **•** [Information About the Master Passphrase, page 15-8](#page-7-2)
- **•** [Licensing Requirements for the Master Passphrase, page 15-9](#page-8-0)
- **•** [Guidelines and Limitations, page 15-9](#page-8-1)
- **•** [Adding or Changing the Master Passphrase, page 15-9](#page-8-2)
- **•** [Disabling the Master Passphrase, page 15-11](#page-10-0)
- **•** [Recovering the Master Passphrase, page 15-12](#page-11-0)
- **•** [Feature History for the Master Passphrase, page 15-13](#page-12-1)

### <span id="page-7-2"></span>**Information About the Master Passphrase**

The master passphrase allows you to securely store plain text passwords in encrypted format and provides a key that is used to universally encrypt or mask all passwords, without changing any functionality. Features that use the master passphrase include the following:

- **•** OSPF
- **•** EIGRP
- **•** VPN load balancing

a ka

- **•** VPN (remote access and site-to-site)
- **•** Failover
- **•** AAA servers
- **•** Logging
- **•** Shared licenses

### <span id="page-8-0"></span>**Licensing Requirements for the Master Passphrase**

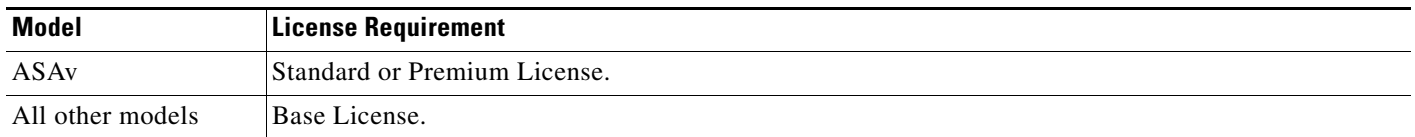

### <span id="page-8-1"></span>**Guidelines and Limitations**

 $\mathbf I$ 

This section includes the guidelines and limitations for this feature.

#### **Context Mode Guidelines**

Supported in single and multiple context mode.

#### **Failover Guidelines**

If failover is enabled but no failover shared key is set, an error message appears if you change the master passphrase, informing you that you must enter a failover shared key to protect the master passphrase changes from being sent as plain text.

# <span id="page-8-2"></span>**Adding or Changing the Master Passphrase**

This procedure will only be accepted in a secure session, for example by console, SSH, or ASDM via HTTPS.

To add or change the master passphrase, perform the following steps:

### **Detailed Steps**

H

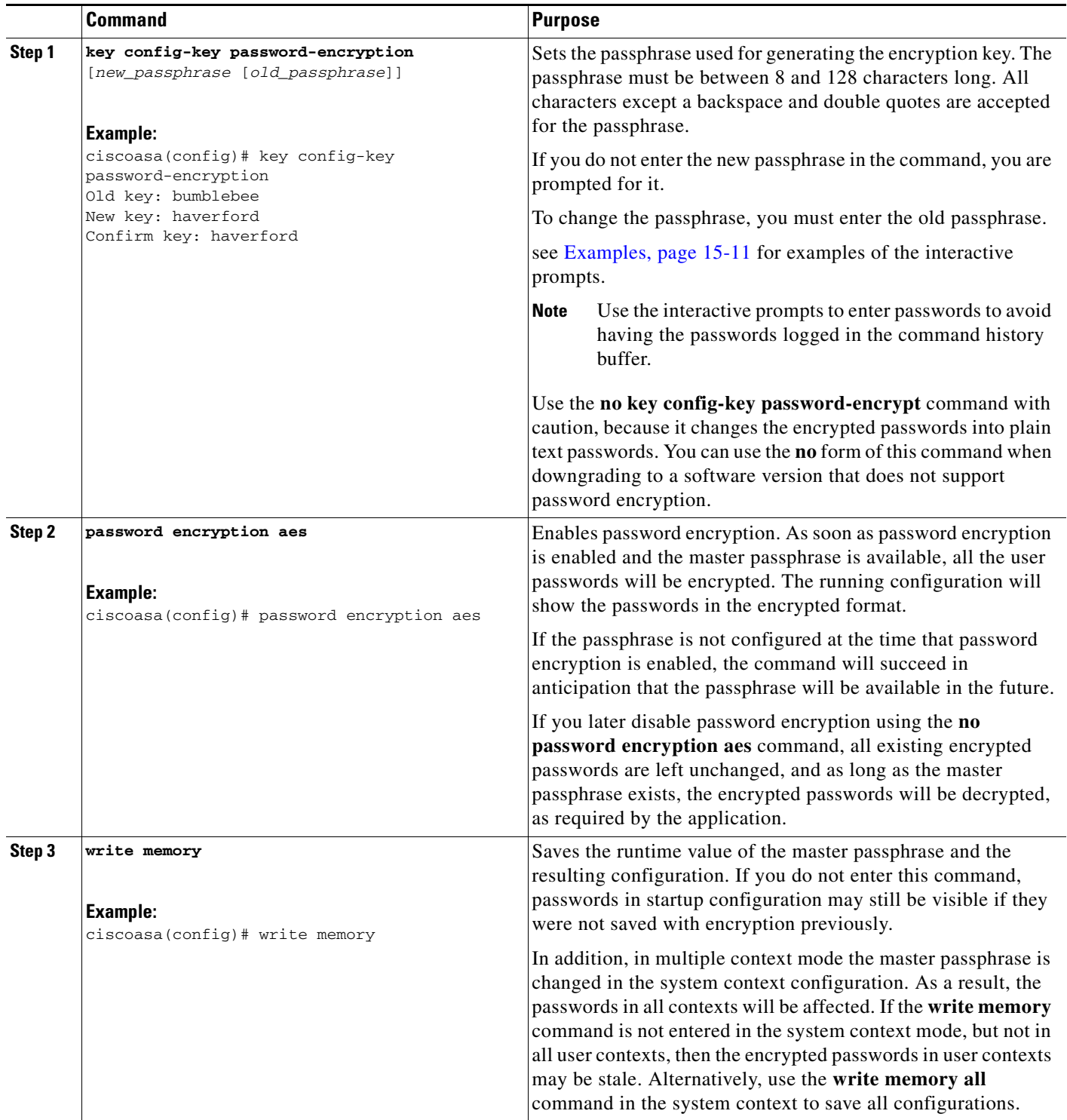

**The State** 

#### <span id="page-10-1"></span>**Examples**

 $\mathbf I$ 

The following example shows that no previous key was present:

hostname (config)# **key config-key password-encryption 12345678**

The following example shows that a key already exists:

Hostname (config)# **key config-key password-encryption 23456789** Old key: **12345678** hostname (config)#

In the following example, you want to key in interactively, but a key already exists. The Old key, New key, and Confirm key prompts appear on your screen if you enter the **key config-key password-encryption** command and press **Enter** to access interactive mode.

hostname (config)# **key config-key password-encryption** Old key: **12345678** New key: **23456789** Confirm key: **23456789**

In the following example, you want to key in interactively, but no key is present. The New key and Confirm key prompts appear on your screen if you are in interactive mode.

hostname (config)# **key config-key password-encryption** New key: **12345678** Confirm key: **12345678**

### <span id="page-10-0"></span>**Disabling the Master Passphrase**

Disabling the master passphrase reverts encrypted passwords into plain text passwords. Removing the passphrase might be useful if you downgrade to a previous software version that does not support encrypted passwords.

You must know the current master passphrase to disable it. If you do not know the passphrase, see [Recovering the Master Passphrase, page 15-12](#page-11-0).

This procedure works only in a secure session; that is, by Telnet, SSH, or ASDM via HTTPS.

To disable the master passphrase, perform the following steps:

#### **Detailed Steps**

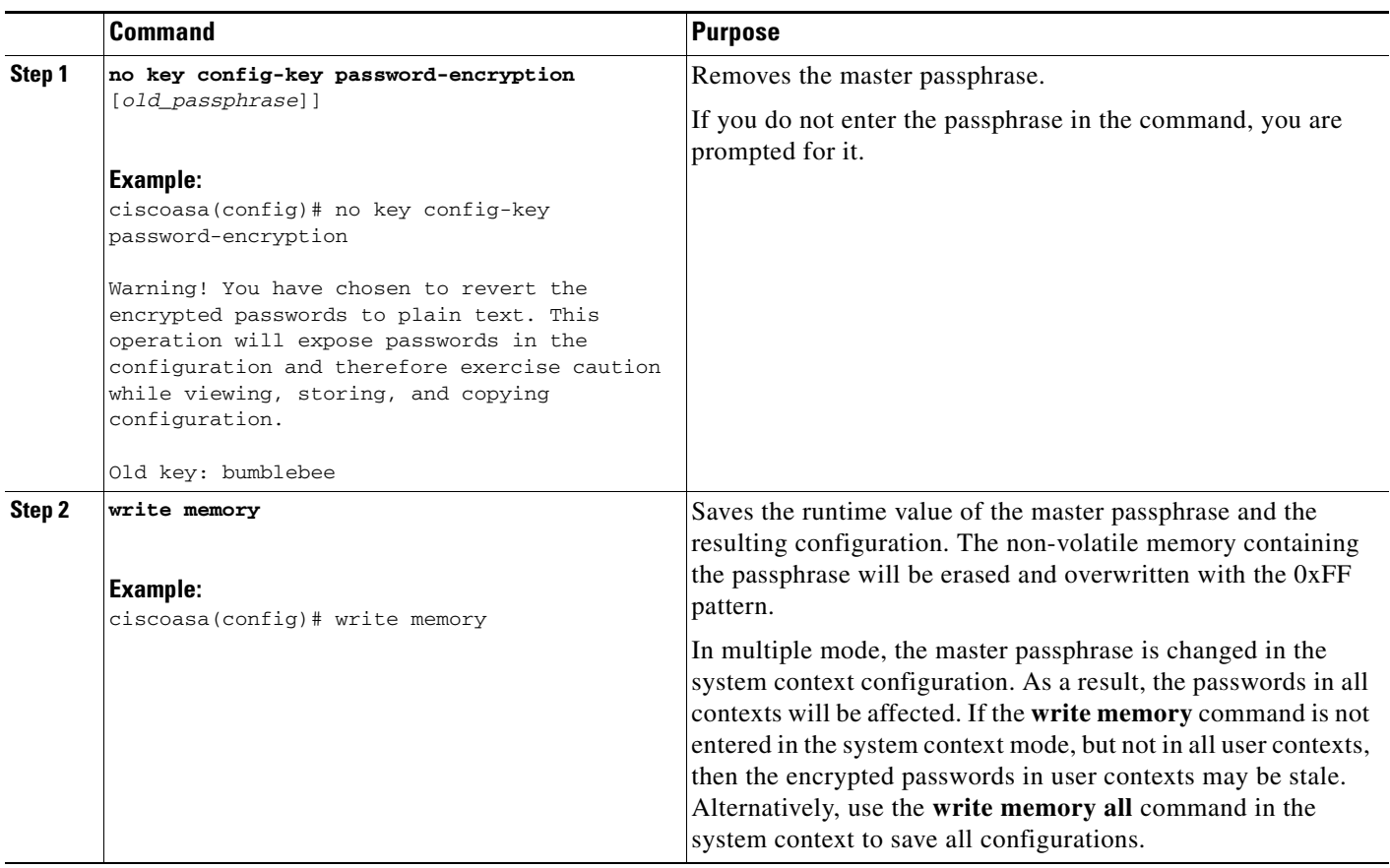

# <span id="page-11-0"></span>**Recovering the Master Passphrase**

You cannot recover the master passphrase. If the master passphrase is lost or unknown, you can remove it.

To remove the master passphrase, perform the following steps:

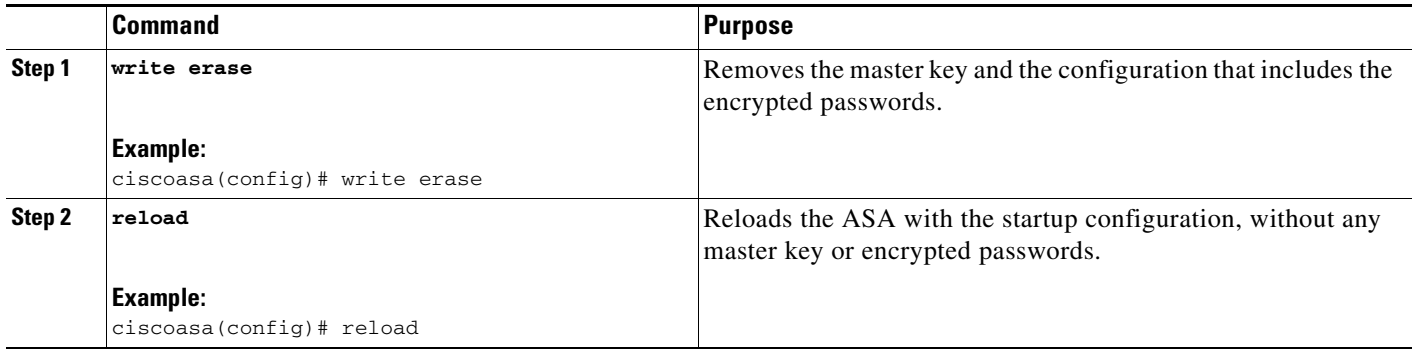

# <span id="page-12-1"></span>**Feature History for the Master Passphrase**

[Table 15-2](#page-12-2) lists each feature change and the platform release in which it was implemented.

<span id="page-12-2"></span>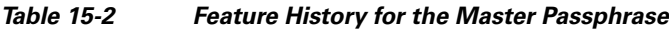

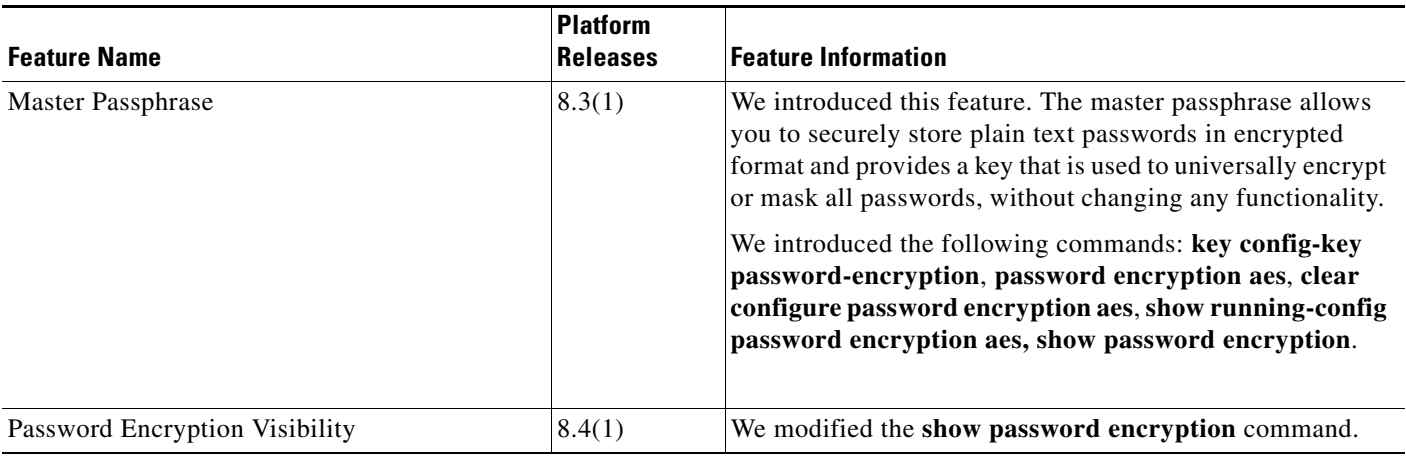

# <span id="page-12-0"></span>**Configuring the DNS Server**

Some ASA features require use of a DNS server to access external servers by domain name; for example, the Botnet Traffic Filter feature requires a DNS server to access the dynamic database server and to resolve entries in the static database. Other features, such as the **ping** or **traceroute** command, let you enter a name that you want to ping or traceroute, and the ASA can resolve the name by communicating with a DNS server. Many SSL VPN and certificate commands also support names.

 $\mathbf I$ 

**Note** The ASA has limited support for using the DNS server, depending on the feature. For example, most commands require you to enter an IP address and can only use a name when you manually configure the **name** command to associate a name with an IP address and enable use of the names using the **names** command.

For information about dynamic DNS, see Configuring DDNS, page 16-2.

Ι

#### **Prerequisites**

Make sure that you configure the appropriate routing for any interface on which you enable DNS domain lookup so you can reach the DNS server. see Information About Routing, page 26-1 for more information about routing.

To configure the DNS server, perform the following steps:

#### **Detailed Steps**

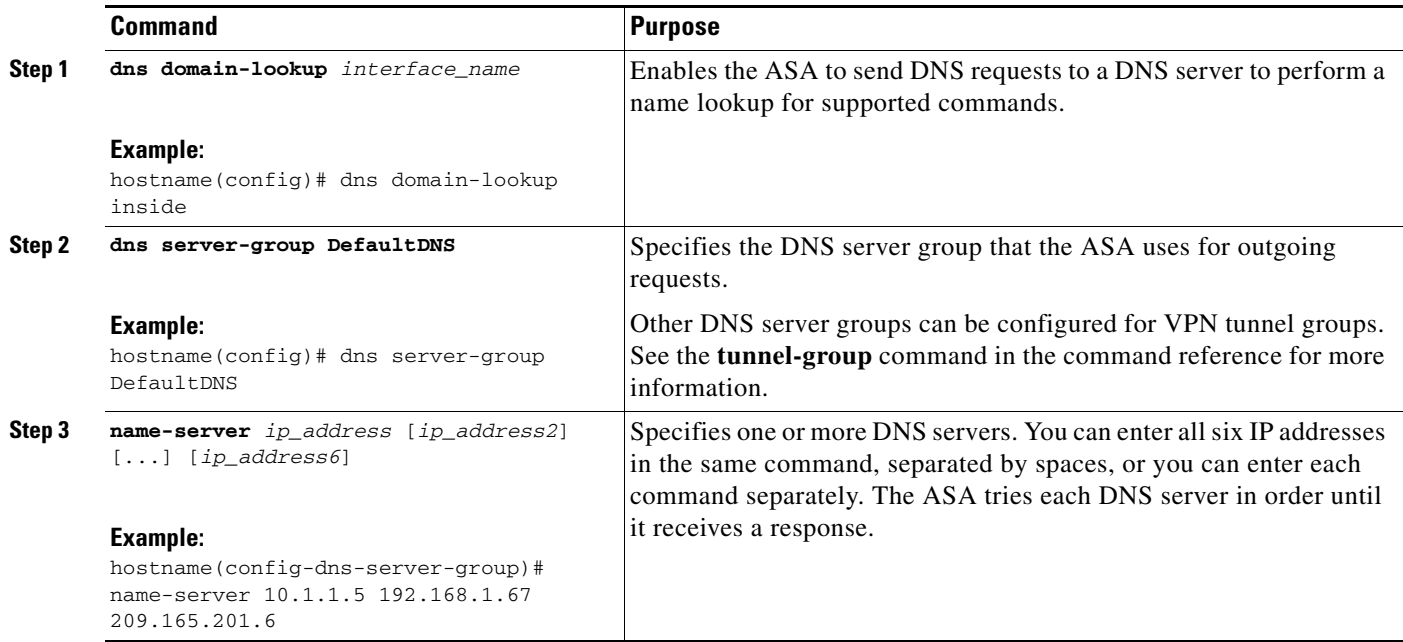

<span id="page-13-0"></span>[http://www.cisco.com/en/US/products/ps6121/products\\_tech\\_note09186a0080aaeff5.shtml](http://www.cisco.com/en/US/products/ps6121/products_tech_note09186a0080aaeff5.shtml)

# <span id="page-13-1"></span>**Performing Password Recovery for the ASA**

This section includes the following topics:

- **•** [Recovering Passwords for the ASA, page 15-14](#page-13-2)
- **•** [Disabling Password Recovery, page 15-16](#page-15-1)

#### <span id="page-13-2"></span>**Recovering Passwords for the ASA**

To recover passwords for the ASA, perform the following steps:

- **Step 1** Connect to the ASA console port according to the instructions in Accessing the ASA Services Module Console, page 4-2 or the Accessing the Appliance Console, page 4-1.
- **Step 2** Power off the ASA, and then power it on.
- **Step 3** After startup, press the **Escape** key when you are prompted to enter ROMMON mode.
- **Step 4** To update the configuration register value, enter the following command:

#### **Cisco ASA Series General Operations CLI Configuration Guide**

rommon #1> **confreg 0x41** Update Config Register (0x41) in NVRAM...

**Step 5** To set the ASA to ignore the startup configuration, enter the following command:

rommon #1> confreg

The ASA displays the current configuration register value, and asks whether you want to change it:

```
Current Configuration Register: 0x00000041
Configuration Summary: 
  boot default image from Flash
   ignore system configuration
```
Do you wish to change this configuration? y/n [n]: **y**

- **Step 6** Record the current configuration register value, so you can restore it later.
- **Step 7** At the prompt, enter **Y** to change the value.

The ASA prompts you for new values.

- **Step 8** Accept the default values for all settings, except for the "disable system configuration?" value.
- **Step 9** At the prompt, enter **Y**.
- **Step 10** Reload the ASA by entering the following command:

```
rommon #2> boot
Launching BootLoader...
Boot configuration file contains 1 entry.
```
Loading disk0:/asa800-226-k8.bin... Booting...Loading...

The ASA loads the default configuration instead of the startup configuration.

**Step 11** Access the privileged EXEC mode by entering the following command:

ciscoasa# **enable**

**Step 12** When prompted for the password, press **Enter**.

The password is blank.

**Step 13** Load the startup configuration by entering the following command:

ciscoasa# **copy startup-config running-config**

- **Step 14** Access the global configuration mode by entering the following command: ciscoasa# **configure terminal**
- **Step 15** Change the passwords, as required, in the default configuration by entering the following commands:

```
ciscoasa(config)# password password
ciscoasa(config)# enable password password
ciscoasa(config)# username name password password
```
**Step 16** Load the default configuration by entering the following command:

ciscoasa(config)# **no config-register** 

The default configuration register value is 0x1. For more information about the configuration register, see the command reference.

**Step 17** Save the new passwords to the startup configuration by entering the following command:

ciscoasa(config)# **copy running-config startup-config**

ו

#### <span id="page-15-1"></span>**Disabling Password Recovery**

To disable password recovery to ensure that unauthorized users cannot use the password recovery mechanism to compromise the ASA, enter the following command:

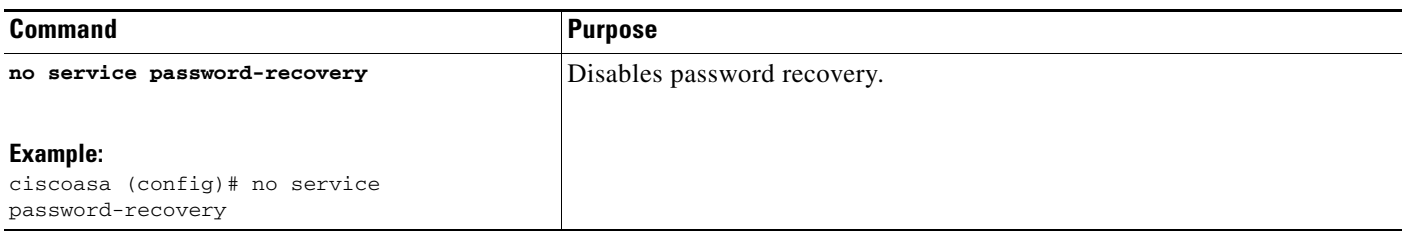

On the ASA, the **no service password-recovery** command prevents you from entering ROMMON mode with the configuration intact. When you enter ROMMON mode, the ASA prompts you to erase all Flash file systems.Yyou cannot enter ROMMON mode without first performing this erasure. If you choose not to erase the Flash file system, the ASA reloads. Because password recovery depends on using ROMMON mode and maintaining the existing configuration, this erasure prevents you from recovering a password. However, disabling password recovery prevents unauthorized users from viewing the configuration or inserting different passwords. In this case, to restore the system to an operating state, load a new image and a backup configuration file, if available.

The **service password-recovery** command appears in the configuration file for information only. When you enter the command at the CLI prompt, the setting is saved in NVRAM. The only way to change the setting is to enter the command at the CLI prompt. Loading a new configuration with a different version of the command does not change the setting. If you disable password recovery when the ASA is configured to ignore the startup configuration at startup (in preparation for password recovery), then the ASA changes the setting to load the startup configuration as usual. If you use failover, and the standby unit is configured to ignore the startup configuration, then the same change is made to the configuration register when the **no service password recovery** command replicates to the standby unit.

# <span id="page-15-0"></span>**Performing Password Recovery for the ASAv**

This section includes the following topics:

- [Recovering Passwords or Images on the ASAv, page 15-17](#page-16-1)
- **•** [Disabling Password Recovery, page 15-16](#page-15-1)

# <span id="page-16-1"></span>**Recovering Passwords or Images on the ASAv**

To recover passwords or images on the ASAv, perform the following steps:

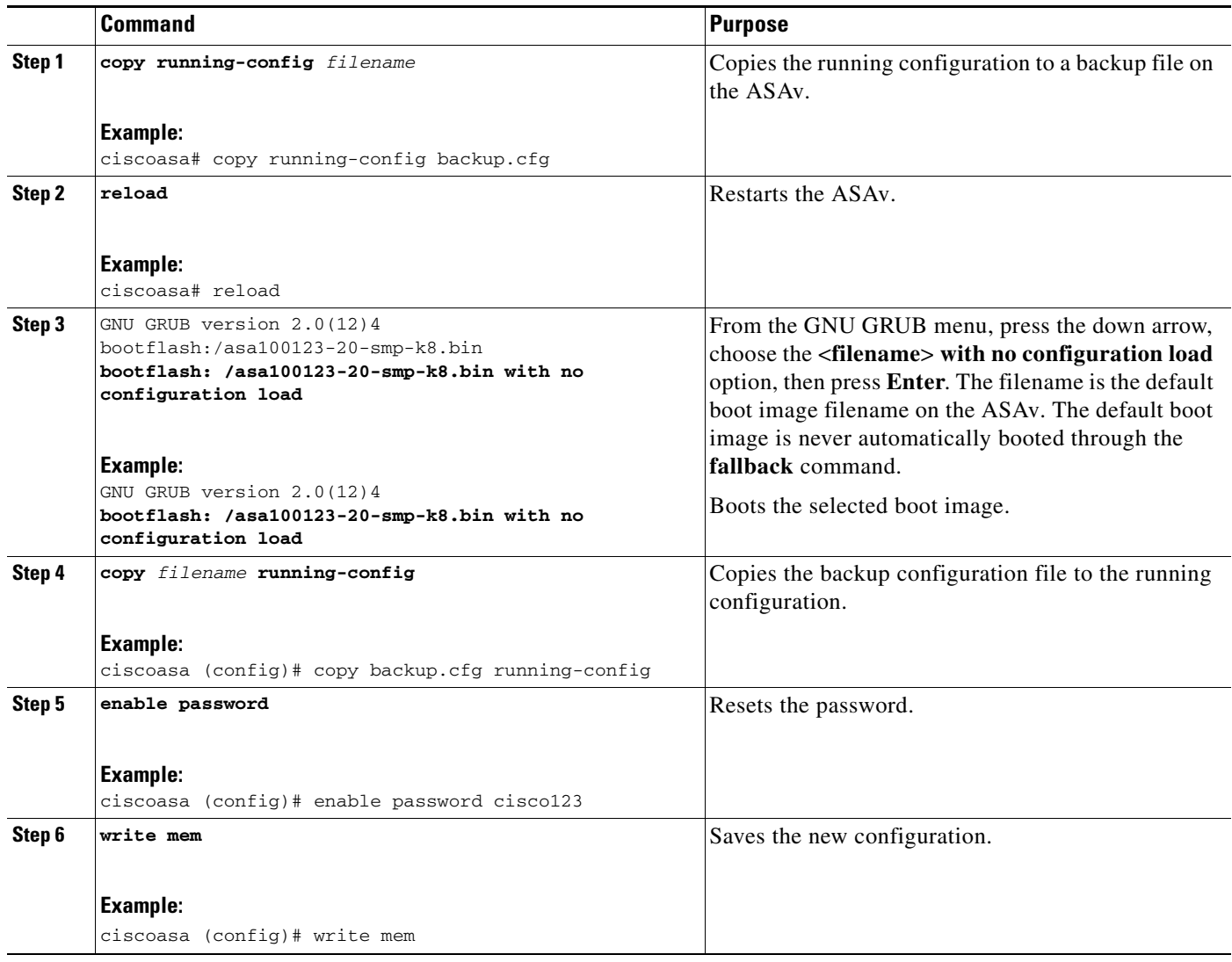

# **Disabling Password Recovery**

You cannot disable password recovery on the ASAv.

# <span id="page-16-0"></span>**Monitoring DNS Cache**

 $\Gamma$ 

The ASA provides a local cache of DNS information from external DNS queries that are sent for certain clientless SSL VPN and certificate commands. Each DNS translation request is first looked for in the local cache. If the local cache has the information, the resulting IP address is returned. If the local cache

Ι

can not resolve the request, a DNS query is sent to the various DNS servers that have been configured. If an external DNS server resolves the request, the resulting IP address is stored in the local cache with its corresponding hostname.

To monitor the DNS cache, enter the following command:

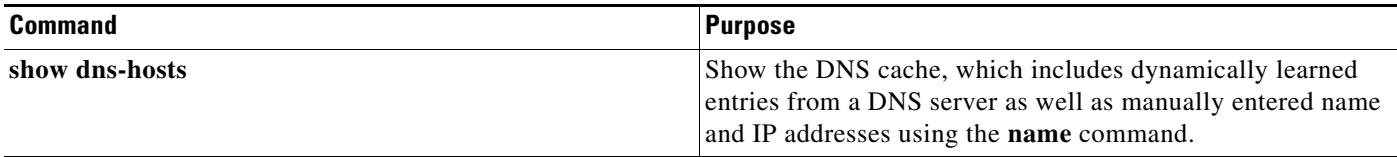

# <span id="page-17-0"></span>**Choosing a Rule Engine Transactional Commit Model**

By default, when you change a rule-based policy (such as access rules), the changes become effective immediately. However, this immediacy comes at a slight cost in performance. The performance cost is more noticeable for very large rule lists in a high connections-per-second environment, for example, when you change a policy with 25,000 rules while the ASA is handling 18,000 connections per second.

The performance is affected because the rule engine compiles rules to enable faster rule lookup. By default, the system will also search uncompiled rules when evaluating a connection attempt so that new rules can be applied; since the rules are not compiled, the search takes longer.

You can change this behavior so that the rule engine uses a transactional model when implementing rule changes, continuing to use the old rules until the new rules are compiled and ready for use. Using the transactional model, performance should not drop during the rule compilation. The following table clarifies the behavioral difference.

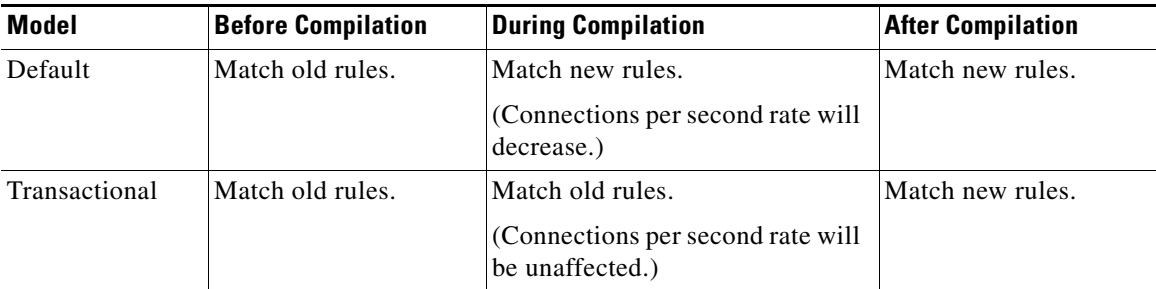

An additional benefit of the transactional model is that, when replacing an ACL on an interface, there is no gap between deleting the old ACL and applying the new one. This reduces the chances that acceptable connections will be dropped during the operation.

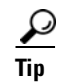

**Tip** If you enable the transactional model for a rule type, there are syslog messages to mark the beginning and the end of the compilation. These messages are numbered 780001 and following.

### **Detailed Steps**

 $\mathbf{I}$ 

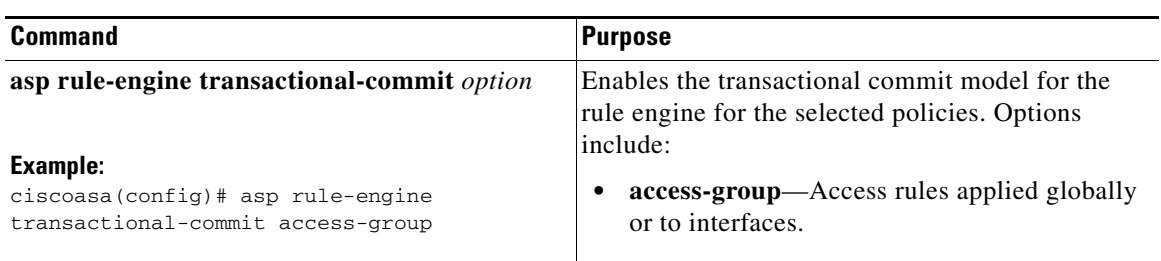

 $\blacksquare$ 

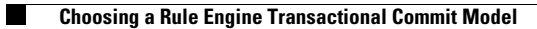